Krzysztof HEROK ATSI S.A. Henryk JOSIŃSKI Politechnika Śląska, Instytut Informatyki

# **INTERAKTYWNY PRZEWODNIK PO SZLAKACH TURYSTYCZNYCH**

**Streszczenie**. W niniejszym opracowaniu opisano system interaktywnego przewodnika po szlakach i atrakcjach turystycznych Beskidu Śląskiego. Ważnym jego elementem jest relacyjna baza danych obiektów umiejscowionych na mapie. Z tego względu w opracowaniu przedstawiono zastosowany model danych, a ponadto sformułowano wymagania względem systemu, omówiono jego funkcje i architekturę. Pokazano również sposób rozwiązania istotnych problemów związanych z przygotowaniem interaktywnej mapy, obliczeniem współrzędnych geograficznych punktów na mapie oraz wyznaczeniem tras turystycznych i ich profili wysokościowych.

**Słowa kluczowe**: zastosowanie relacyjnej bazy danych, mapa interaktywna

# INTERACTIVE TOURIST GUIDE

**Summary**. The paper presents the interactive guide system to tourist tracks and attractions of Beskid Slaski. The relational database of objects located on a map constitutes an important part of the system, so the applied data model has been described in the paper along with requirements towards the, its architecture and a brief explanation of its functions. Solutions of crucial problems related to preparation of the interactive map, computation of a point's geographic coordinates, determination of tourist tracks and their elevation profiles are also included in the paper.

**Keywords**: relational database application, interactive map

## **1. Wstęp**

Zaplanowanie udanej wycieczki wiąże się zazwyczaj z przejrzeniem wielu map i odwiedzaniem stron internetowych, co pochłania sporo czasu, a przy tym nie zawsze gwarantuje zdobycie pełnych informacji. Stworzenie przewodnika w formie interaktywnej mapy zawierającej szlaki i obiekty turystyczne stanowi więc próbę usprawnienia przygotowań do wycieczki.

Przewodnik będzie swoim zasięgiem obejmować region Beskidu Śląskiego, gdzie silny rozwój turystyki sprzyja powstawaniu atrakcji turystycznych. Możliwość ich zlokalizowania i zapoznania się z nimi w trakcie przygotowań do wycieczki ułatwiłaby jej właściwe rozplanowanie, zaś wzbogacenie opisu górskiej trasy o prezentację ukształtowania terenu ułatwiłoby określenie jej stopnia trudności.

Interaktywny przewodnik po szlakach i obiektach turystycznych, wykorzystujący dane zapisane w relacyjnej bazie danych, pozwoliłby zatem nie tylko zaoszczędzić czas, lecz również mógłby wpłynąć na zwiększenie zainteresowania aktywnym wypoczynkiem.

## **2. Analiza wymagań**

Pozycje obiektów prezentowanych w przewodniku opisane będą współrzędnymi geograficznymi. W dobie powszechnego dostępu do urządzeń GPS da to użytkownikowi możliwość zlokalizowania obiektu za pomocą własnego urządzenia tego typu.

Do wyznaczenia pozycji obiektu niezbędne będzie wczytanie mapy i ustawienie jej parametrów tak, aby odczyt współrzędnych geograficznych był dokładny. Ponadto obiekty zostaną przypisane do szlaków lub szczytów, na których się znajdują.

Ograniczenie wynikające z wyświetlania mapy na ekranie monitora zmusza do przeglądania mapy w postaci jej fragmentów. Istotnymi funkcjami systemu będą zatem przesuwanie mapy oraz zmiana jej skali, przy czym użycie mapy w danej skali wymagać będzie przygotowania odpowiedniego tła na podstawie pliku graficznego zawierającego pełną mapę. Przewodnik będzie korzystać z mapy Beskidu Śląskiego firmy *Compass*.

Tym, czego brakuje w tradycyjnych mapach turystycznych, a co stanie się podstawową funkcją przewodnika, jest wyszukiwanie i lokalizacja konkretnego obiektu.

Czytelność mapy zostanie zwiększona dzięki funkcji filtrowania wyświetlanych danych, zaś atrakcyjność prezentowanych obiektów i piękno krajobrazów będą podkreślone przez ich zdjęcia, uzupełnione o opis tekstowy w postaci informacji dodatkowych.

Często trasę między dwoma punktami można pokonać na kilka sposobów, wybierając różne szlaki. Dlatego przewodnik powinien wyznaczać wiele wariantów trasy między wskazanymi obiektami, szacując dla nich również odległość i czas ich przebycia. Interesująca dla użytkownika będzie możliwość zapoznania się ze skalą trudności danego szlaku, prezentowaną w postaci profilu wysokości terenu.

Rysunek 1 przedstawia zestaw funkcji, które realizować będzie przewodnik interaktywny.

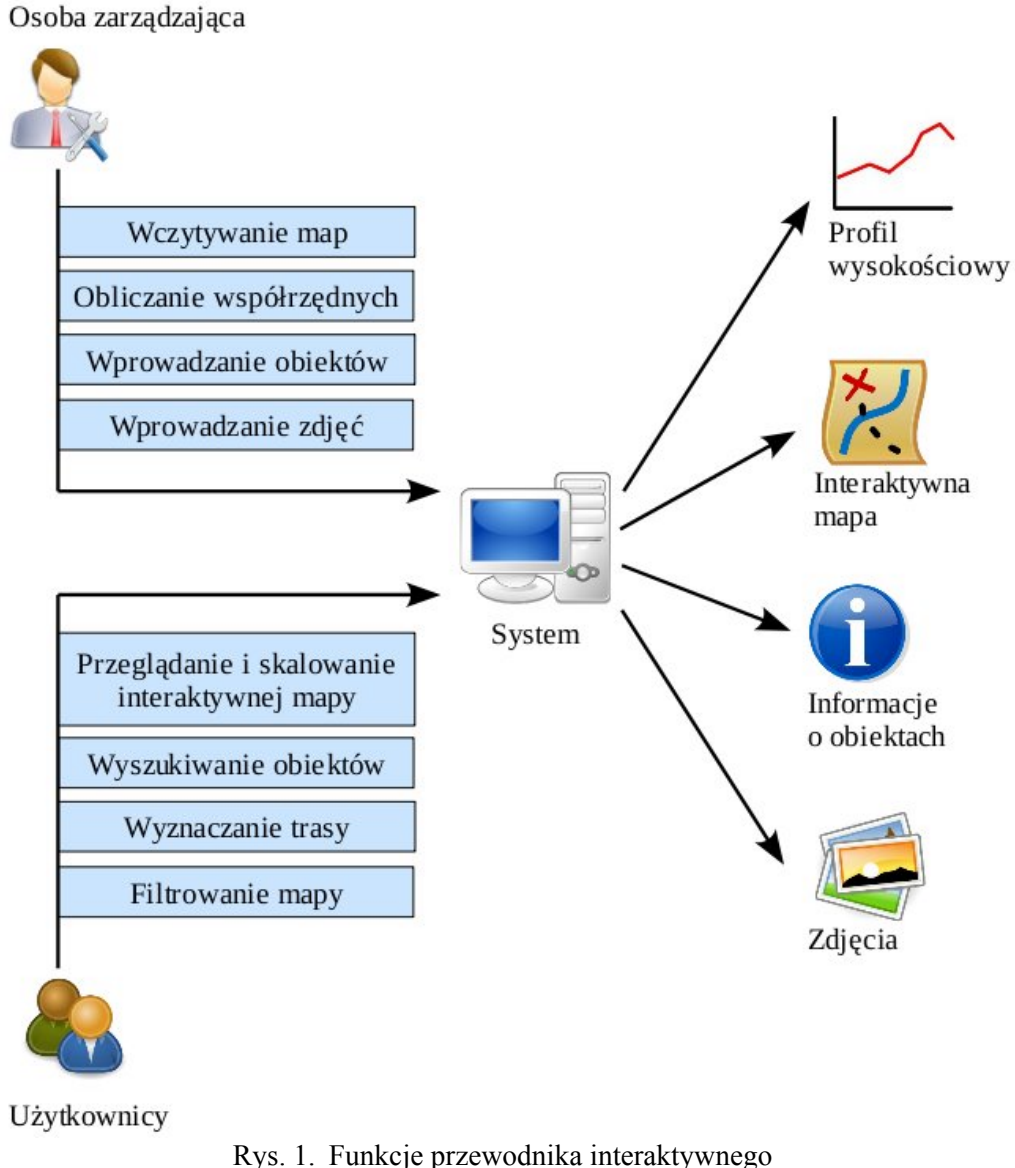

Fig. 1. Functions of the interactive guide

# **3. Model danych**

Na rys. 2 pokazano diagram klas [4], który w zaprezentowanej postaci w bardzo ogólny sposób przedstawia sposoby przechowywania informacji w systemie.

Dla wszystkich typów obiektów znajdujących się na mapie istnieje pewien wspólny podzbiór informacji, do którego należą nazwa obiektu i jego tekstowy opis. Pozostałe informacje różnią się w zależności od typu obiektu. Można wyodrębnić następujące główne typy obiektów mapy oraz przypisane im informacje uwzględniające specyfikę danego typu:

**Szczyty i przełęcze** – pamiętane są: typ, wysokość w metrach n.p.m. i współrzędne geograficzne.

**Schroniska** – zapisywane są: rodzaj schroniska, numer telefonu i współrzędne geograficzne.

- **Punkt na mapie** reprezentuje dowolny inny obiekt mapy w postaci punktu, dla którego określa się typ i współrzędne geograficzne.
- **Odcinek szlaku** może być wspólny dla wielu częściowo pokrywających się szlaków. Zapamiętywane informacje obejmują: czas potrzebny na przebycie, długość w kilometrach, współrzędne określające lewy górny i prawy dolny narożnik prostokąta, który ogranicza odcinek szlaku, oraz nazwy plików \*.xml i \*.hxl z informacjami o jego przebiegu w postaci współrzędnych oraz wysokości punktów wyznaczających odcinek.

**Linia na mapie** – określa dowolną inną linię na mapie. Zapamiętywane informacje dotyczą jej typu, współrzędnych określających lewy górny i prawy dolny narożnik prostokąta, który ogranicza linię, oraz nazw plików \*.xml i \*.hxl z informacjami o jej przebiegu.

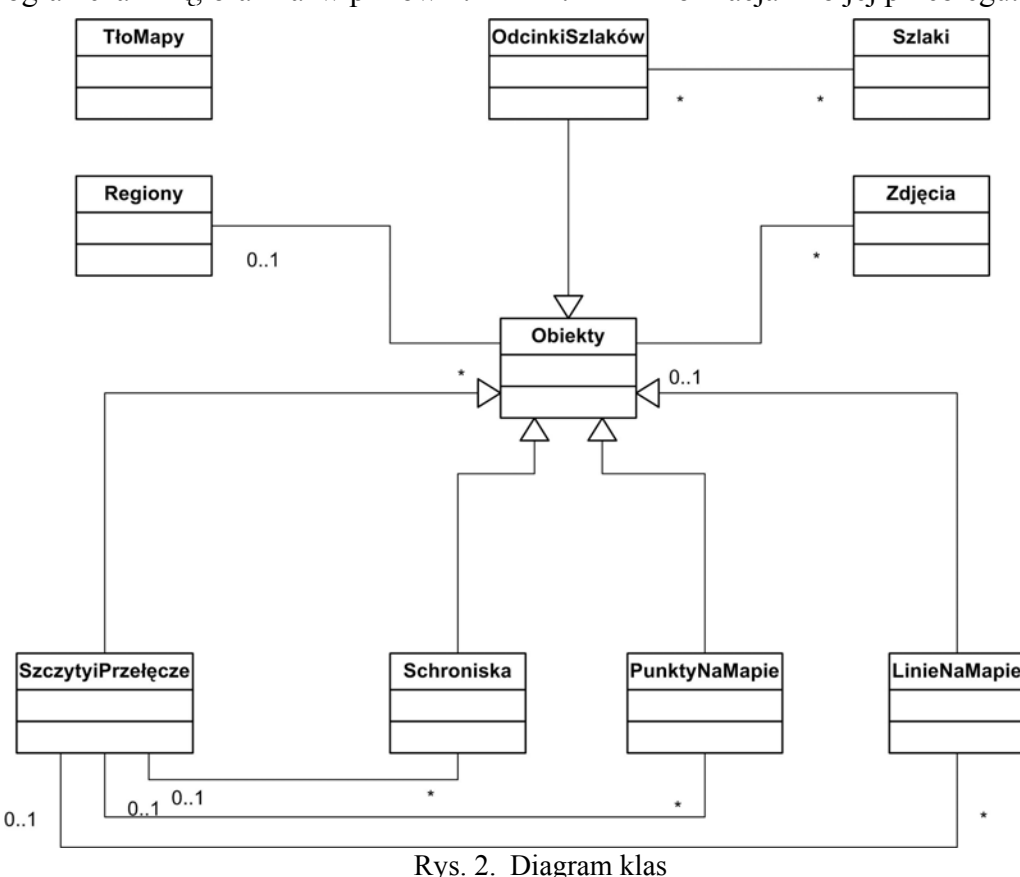

Fig. 2. Class diagram

System zawiera także informacje o nazwach regionów, jakie obejmuje przewodnik. Obiekty zaliczane do wcześniej wymienionych typów przypisane są do regionu, w którym się znajdują, a im z kolei przyporządkowuje się ich zdjęcia.

System musi zawierać też informacje o obiektach (schroniska, punkty na mapie i linie na mapie), które znajdują się na danym szczycie lub przełęczy. W przypadku odcinków szlaków dane na temat obiektów (szczyty lub przełęcze, schroniska, punkty na mapie, linie na mapie), które znajdują na trasie szlaku, muszą być zapamiętane wraz z określeniem, który spośród tych obiektów jest punktem początkowym, a który końcowym. Z kolei odcinki powinny być przyporządkowane swoim szlakom, na temat których należy pamiętać: typ, nazwę oraz kolor oznaczenia.

Szczegóły związane z fragmentami tworzącymi tło interaktywnej mapy także są przechowywane w bazie danych. Dla każdego fragmentu tła zapamiętuje się: współrzędne geograficzne jego lewego górnego narożnika, nazwę pliku zawierającego obraz oraz skalę, do której jest przypisany.

# **4. Architektura systemu**

Interaktywny przewodnik ma charakter ogólnodostępny, a zawarte w nim informacje nie będą modyfikowane przez użytkowników, dlatego nie przewiduje się zakładania przez nich kont w systemie. W związku z tym potrzebne jest niezależne narzędzie, które umożliwi administratorowi – użytkownikowi upoważnionemu do modyfikowania zawartości bazy danych – wprowadzanie informacji gromadzonych w systemie. W architekturze systemu można więc wyodrębnić aplikację typu *desktop* narzędzia administracyjnego oraz internetową aplikację interaktywnej mapy (rys. 3).

Administrator korzysta z aplikacji typu *desktop*, za której pośrednictwem łączy się z bazą danych w celu zapisu, aktualizacji lub usuwania danych. Ponadto aplikacja ta zapisuje w pamięci masowej serwera dodatkowe dane przechowywane poza bazą danych (pliki graficzne,  $*, hxl, *, xml).$ 

Użytkownik korzystając z przeglądarki internetowej uruchamia stronę, na której znajduje się aplet interaktywnej mapy. Przeglądarka startuje maszynę wirtualną Javy, która w swoim środowisku inicjalizuje aplet. W czasie inicjalizacji interaktywnej mapy do serwera Tomcat wysyłane jest zapytanie o początkowy fragment mapy. Komunikacja apletu z serwerem Tomcat oparta jest na protokole HTTP, a parametry przesyłane są za pomocą metody POST. Serwer Tomcat przekazuje zapytanie do serwletu, który przetwarza je, komunikuje się z bazą danych i zwraca odpowiedni fragment mapy, odczytując również w razie potrzeby dane przechowywane poza bazą danych. Zatem odpowiedź przesyłana przez serwlet zawierać może tekst, obiekty klas lub pliki graficzne. Następnie aplet, reagując na kolejne działania użytkownika, ponownie komunikuje się z serwerem Tomcat, aby otrzymać nowy zestaw potrzebnych danych.

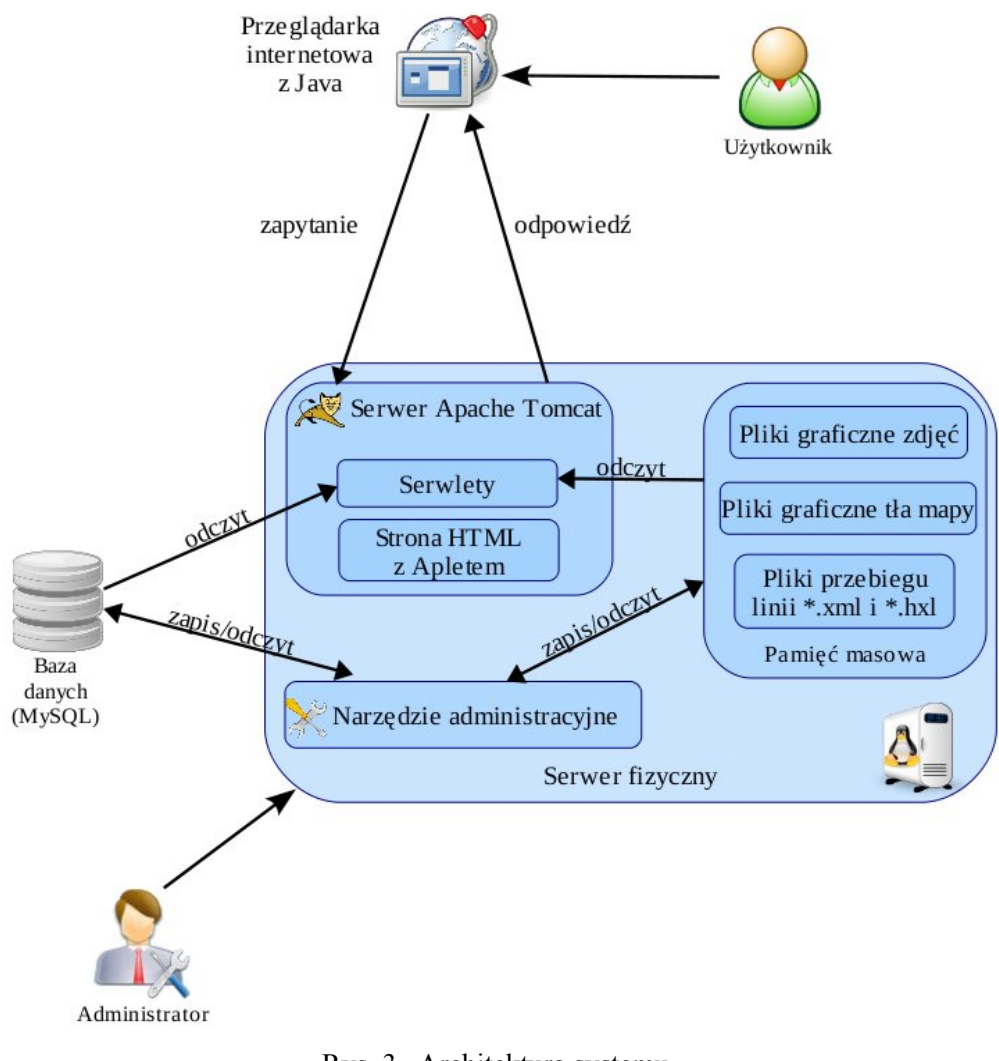

Rys. 3. Architektura systemu Fig. 3. System architecture

# **5. Wybrane funkcje i algorytmy przewodnika**

Niniejszy punkt zawiera opis działań przygotowujących przewodnik do pracy, charakterystykę jego istotnych funkcji oraz zarys zaimplementowanych algorytmów realizacji tych funkcji.

## **5.1. Przygotowanie mapy**

Rozpoczynając pracę z nową mapą należy wczytać plik graficzny zawierający ją, określić parametry mapy (między innymi jej nazwę, skalę, współrzędne narożników i opis siatki kilometrowej) oraz przeprowadzić kalibrację siatki kilometrowej mapy, co pozwoli na precyzyjne określanie współrzędnych geograficznych punktów na mapie (tej ostatniej operacji poświęcony jest kolejny podpunkt). Po przeprowadzeniu wymienionych działań można przystąpić do wprowadzania informacji z mapy do bazy danych.

Ze względu na możliwość operowania różnymi skalami należy również przeprowadzić podział pliku graficznego zawierającego mapę na fragmenty dla każdej skali oraz zapisać informacje o nich w bazie danych. Fragmenty posłużą do wygenerowania tła mapy interaktywnej za pomocą programu GRASS (*Geographic Resources Analysis Support System*) [3]. Utworzenie tła interaktywnej mapy wymaga informacji na temat ukształtowania terenu. Dane tego typu udostępniane są przez NASA, która pozyskała je przeprowadzając w lutym 2000 r. za pomocą promu kosmicznego *Endeavour* interferometryczne radarowe skanowanie powierzchni Ziemi. Tę operację określono skrótem SRTM (*Shuttle Radar Topography Mission*). Dane SRTM istnieją w dwóch wersjach: SRTM-1 o pełnej rozdzielczości oraz SRTM-3 o trzykrotnie mniejszej rozdzielczości. Dla Europy dostępna jest tylko wersja SRTM-3. W przewodniku posłużono się danymi zapisanymi w formacie DEM (*Digital Elevation Model*), który jest dyskretną numeryczną reprezentacją wysokości topograficznej powierzchni terenu. Dzięki temu możliwe jest dokładniejsze oszacowanie długości trasy oraz wykreślenie profilu wysokości trasy.

#### **5.2. Współrzędne geograficzne punktu**

Współrzędne geograficzne obliczane są na podstawie siatki kilometrowej naniesionej na mapę. Z tego względu mapy muszą posiadać odwzorowanie UTM (*Universal Transverse Mercator*) w systemie geodezyjnym WGS-84 z wykreśloną siatką kilometrową. Pierwszym krokiem jest wyznaczenie funkcji liniowych opisujących, odpowiednio, pierwszą linię pionową oraz poziomą siatki na podstawie parametrów mapy. Ponieważ kolejne linie siatki są oddalone od siebie o tę samą odległość, znany jest opis każdej linii w postaci funkcji, co pozwala na odwzorowanie całej siatki kilometrowej. Proces wyznaczania współrzędnych geograficznych dla danego punktu (rys. 4) rozpoczyna się od wskazania najbliższej linii wertykalnej (**V**) na zachód od punktu i najbliższej linii horyzontalnej (**H**) na północ od punktu.

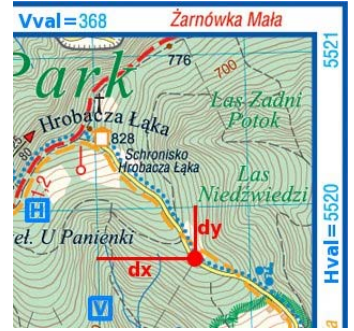

Rys. 4. Wyznaczanie współrzędnych geograficznych Fig. 4. Computation of geographic coordinates

Po wskazaniu linii obliczane są odległości (**dx** i **dy**) w milimetrach punktu od tych linii, które następnie na podstawie skali mapy przeliczane są na metry. Z każdą linią siatki kilometrowej związany jest jej numer (**Vval** lub **Hval**) wyznaczony przez układ UTM. Zestawiając te numery z obliczoną odległością według schematu <*nr\_UTM*><*odległość*> otrzymuje się szerokość geograficzną z linii horyzontalnej i długość geograficzną z linii wertykalnej w układzie UTM. Ostatnim etapem jest konwersja współrzędnych UTM do formatu współrzędnych kątowych DD (*Decimal Degrees*), który zapisuje współrzędne w postaci liczby rzeczywistej.

W celu minimalizacji błędu obliczeń współrzędnych geograficznych należy dokonać kalibracji siatki kilometrowej. Kalibrację przeprowadza się przez wskazanie punktu na mapie, odczyt jego współrzędnych i zadanie ich w jednym z lokalizatorów internetowych, np. *maps.google.com* w celu sprawdzenia, czy zaznaczony przez lokalizator punkt o takich współrzędnych odpowiada punktowi wybranemu na mapie. Porównanie obu lokalizacji daje podstawy do ewentualnego przesunięcia siatki kilometrowej w pionie lub w poziomie.

#### **5.3. Wyznaczenie trasy**

Trasa między dwoma punktami wyznaczana jest rekurencyjnie. Algorytm konstruujący warianty trasy operuje następującymi parametrami: punktem startowym, punktem końcowym, listą odcinków szlaków wchodzących w skład dotychczas wyznaczonej trasy, listą punktów należących do dotychczas wyznaczonej trasy i filtrem określającym typy szlaków, z jakich ma się składać trasa. Kolejne kroki działania algorytmu są następujące:

- 1. Pobranie wszystkich odcinków szlaków, które mogą być kolejnym fragmentem trasy. Jeśli nie ma takich odcinków, to następuje nawrót do poprzedniego punktu trasy.
- 2. W przeciwnym przypadku lista odcinków nie jest pusta, należy więc sprawdzić, czy punkt końcowy leży na jednym z pobranych odcinków szlaku. Jeśli leży, to trasa została wyznaczona i będzie zapamiętana. Ponadto następuje nawrót do jej poprzedniego punktu i podjęcie próby konstruowania kolejnego wariantu.
- 3. W przeciwnym przypadku punkt końcowy nie leży na żadnym z odcinków, więc analizowane są kolejno odcinki szlaków pobrane w punkcie 1. Dla aktualnie analizowanego odcinka sprawdza się, czy punkt znajdujący się na jego końcu leży na już skonstruowanej części trasy. Jeśli tak, to następuje przejście do analizy kolejnego odcinka.
- 4. W przeciwnym przypadku badany punkt jest nowym punktem trasy, zatem zostanie oznaczony jako punkt startowy i dodany do listy punktów trasy, zaś lista odcinków trasy zostanie wydłużona o analizowany odcinek. Nastąpi rekurencyjne przejście do punktu 1.

Efektem końcowym jest lista wyznaczonych wariantów trasy, z których każdy składa się z listy odcinków i listy punktów. Okno interaktywnej mapy służące do wyznaczania trasy pokazano na rys. 5.

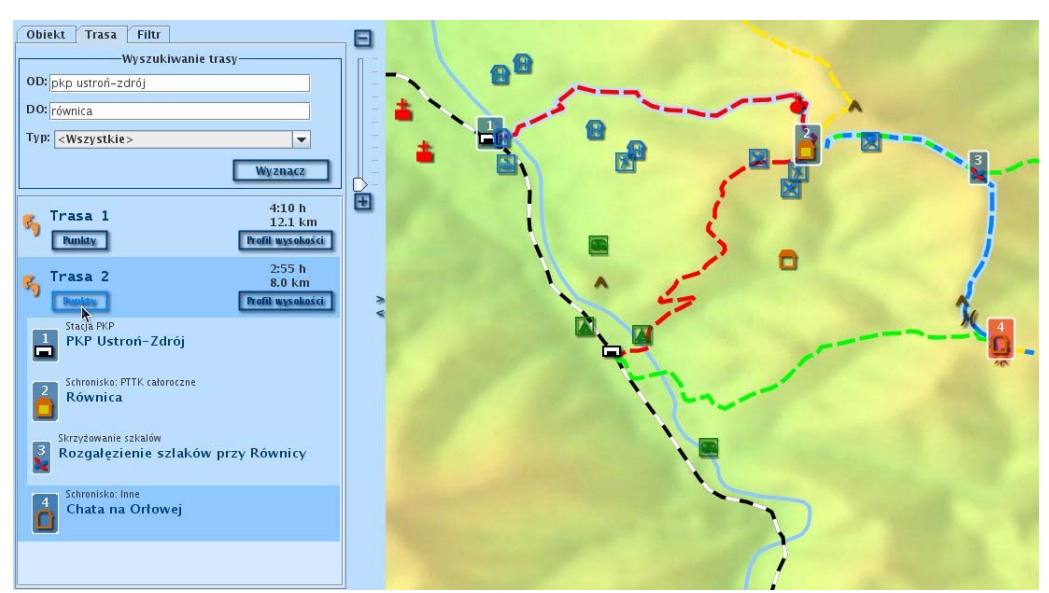

Rys. 5. Okno wyznaczania trasy Fig. 5. Track's determination window

## **5.4. Długość trasy**

Dla określonej trasy rozumianej jako linia, którą tworzy zbiór punktów wraz z wyznaczoną wysokością poszczególnych punktów, jej całkowita długość stanowi sumę odległości między sąsiednimi punktami wchodzącymi w skład linii. Ponieważ bierze się pod uwagę ich wysokość, odległość *d* między dwoma punktami wyznacza się z twierdzenia Pitagorasa  $d = \sqrt{y^2 + x^2}$ , gdzie *y* jest różnicą wysokości obu punktów, natomiast *x* jest odległością między nimi z uwzględnieniem ich położenia na kuli ziemskiej. Przy założeniu, że każdy punkt *Pi* opisany jest parą współrzędnych geograficznych (*φi*, *λi*), gdzie symbol *φ* oznacza szerokość, a *λ* – długość geograficzną, odległość *x*(*P*1*, P*2) między dwoma punktami na kuli ziemskiej zostanie obliczona zgodnie z formułą zaczerpniętą z pracy [2]:

$$
x(P_1, P_2) = 2 * R_z * \arcsin\left(\sqrt{\sin^2\left(\frac{\phi_1 - \phi_2}{2}\right) + \cos(\phi_1) \cdot \cos(\phi_2) \cdot \sin^2\left(\frac{\lambda_1 - \lambda_2}{2}\right)}\right) \tag{1}
$$

Symbol  $R_Z$  oznacza promień Ziemi ( $R_Z$  = 6356.45 [km]). Przed użyciem tej formuły konieczna jest konwersja współrzędnych punktów do wartości wyrażonych w radianach.

## **5.5. Profil wysokościowy trasy**

Każda trasa wyznaczona jest przez zbiór punktów formujących początki i końce poszczególnych odcinków. Ten zbiór rozszerzany jest o dodatkowe punkty pośrednie leżące na odcinkach w równych odległościach od siebie. Następnie obliczane są współrzędne punktów pośrednich, które trafiają do plików \*.hxl. Dla każdego punktu ze skompletowanego w ten sposób zbioru wyznacza się jego wysokość korzystając z danych o ukształtowaniu terenu zapisanych w plikach w formacie DEM. Algorytm wybiera właściwy plik na podstawie współrzędnych geograficznych punktu. Pojedynczy plik zawiera bowiem dane o określonym obszarze identyfikowanym przez współrzędne jego punktów krańcowych. Współrzędne pozostałych punktów obszaru nie są umieszczone w pliku, znajduje się tam jedynie zapis o różnicy współrzędnych geograficznych sąsiednich punktów. Ze względu na wynikający stąd stopień dokładności danych (ich "rozdzielczość") wysokość danego punktu szacowana jest jako średnia ważona wysokości takich czterech punktów sąsiadujących z nim, których wysokości można bezpośrednio odczytać z pliku.

Wszystkie wykresy wysokościowe (rys. 6) standardowo wyświetlane są w jednakowej skali, dzięki czemu można porównać ze sobą nachylenie różnych odcinków szlaku. Istnieje jednak również możliwość zmiany skali określonego wykresu przez jego rozciągnięcie, co prowadzi do uszczegółowienia profilu.

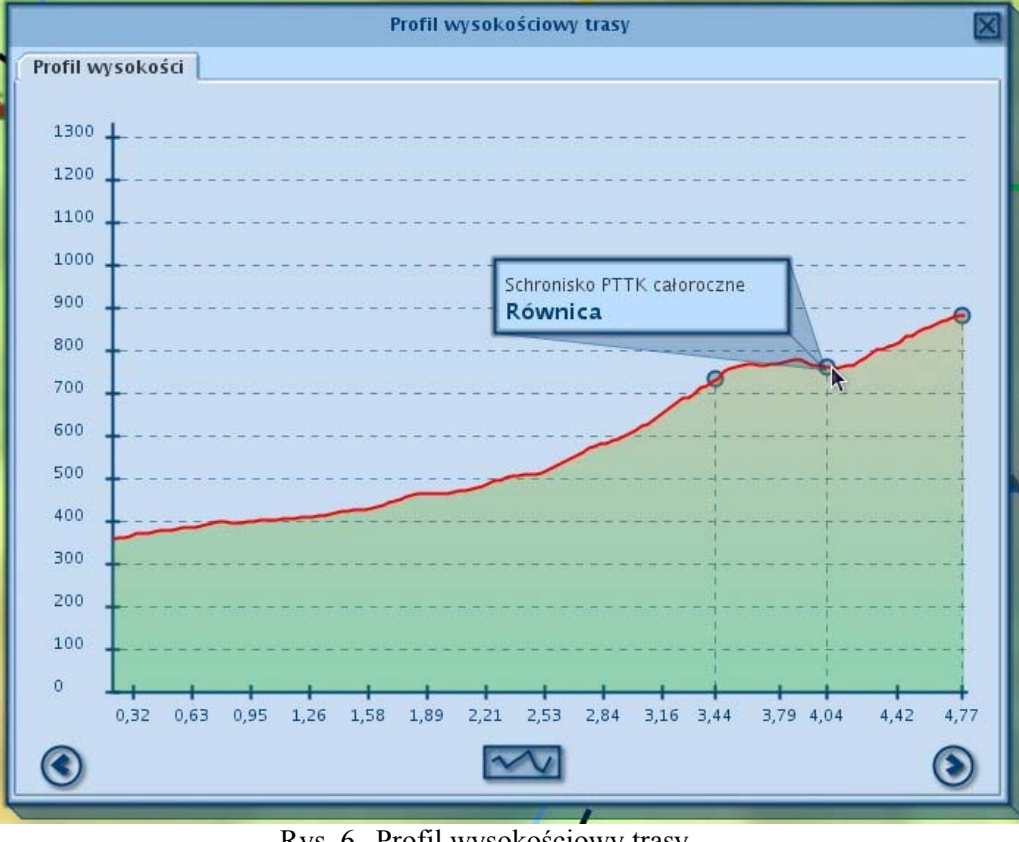

Rys. 6. Profil wysokościowy trasy Fig. 6. Profile of the track's elevation

# **6. Podsumowanie**

Praca nad przewodnikiem ułatwiającym dotarcie do informacji turystycznych zakończyła się stworzeniem aplikacji realizującej postawione założenia. Dzięki temu użytkownik może

w prosty sposób zaplanować trasę, której stopień trudności oceni na podstawie profilu wysokości oraz informacji o szacunkowym czasie przebycia trasy i o jej długości. Ponadto otrzyma informacje o ciekawych miejscach znajdujących się na wybranym szlaku, które bez pomocy przewodnika interaktywnego mogłyby pozostać niezauważone. Zorganizowanie noclegu lub odnalezienie interesującej atrakcji turystycznej nie powinno stanowić problemu dzięki funkcji wyszukiwania obiektów oraz prezentacji skojarzonych z nimi informacji dodatkowych.

Aplikacja mogłaby zostać rozszerzona przez możliwość wpływania przez użytkowników na treści zawarte w systemie. Dodawane przez nich komentarze oraz oceny obiektów lub szlaków stanowiłyby cenne źródło informacji dla innych użytkowników. Z pewnością przydatna również byłaby opcja konstruowania własnych tras z istniejących odcinków szlaków.

### **BIBLIOGRAFIA**

- 1. Serwis poświęcony zastosowaniu programów typu OpenSource w geologii, udostępniający dane w formacie DEM: http://opengeology.pl/ .
- 2. Sinnott R.W.: Virtues of the Haversine. Sky and Telescope, Vol. 68, No. 2, 1984.
- 3. Strona programu GRASS: http://grass.osgeo.org/ .
- 4. Trzaska M.: Modelowanie i implementacja systemów informatycznych. Wydawnictwo PJWSTK, Warszawa 2008.

Recenzent: Dr inż. Adrian Kapczyński

Wpłynęło do Redakcji 31 stycznia 2010 r.

#### **Abstract**

The paper presents the interactive guide system to tourist tracks and attractions of Beskid Slaski. The relational database of objects located on a map constitutes an important part of the system, so the applied data model has been described in the paper and shown in Fig. 2 along with requirements towards the system, its architecture illustrated in Fig. 3 and a brief explanation of its functions presented in Fig. 1. Solutions of crucial problems related to preparation of the interactive map, computation of a point's geographic coordinates, determination of tourist tracks and their elevation profiles are also included in the paper. Three latter issues are depicted in Fig. 4, 5, 6, respectively.

# **Adresy**

Krzysztof HEROK: ATSI S.A., ul. Krakowska 368, 32-080 Zabierzów, Polska, Krzysztof.Herok@gmail.com .

Henryk JOSIŃSKI: Politechnika Śląska, Instytut Informatyki, ul. Akademicka 16, 44-101 Gliwice, Polska, Henryk.Josinski@polsl.pl .